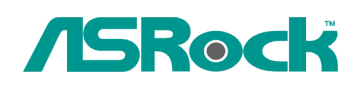

## *Referenza Tecnica - O&A* TSD-QA78 (10 Feb. 2010)

1. **D: Se utilizzo il pannello frontale audio AC'97 con codec audio VIA della scheda madre, come faccio a collegare il pannello frontale AC'97 all'header Audio HD della scheda madre?** 

**R:** Se si utilizza il pannello frontale audio AC'97, si prega di installarlo sull'header Audio HD come sotto:

A. Connettere Mic\_IN (MIC) a MIC2\_L.

B. Connettere Audio\_R (RIN) a OUT2\_R e Audio\_L (LIN) a OUT2\_L. C.

Connettere Ground (GND) a Ground (GND).

- D. MIC\_RET e OUT\_RET sono solo per il pannello frontale HD audio. Non avete bisogno di collegarli per il pannello audio AC'97.
- E. Entrare nel BIOS Setup Utility. Accedere alle Impostazioni Avanzate e poi selezionare Configurazione Chipset. Impostare l'opzione del Controllo del Pannello Frontale da [Auto] a [Abilitato].

## *Per Windows XP*

F. Entrare al sistema Windows. Cliccare l'icona in basso a destra per accedere a VIA ADeck.

Cliccare "Mixer", selezionare "Microfoni frontali", scegliere "Boost Mic Frontale",

e lasciare come nella foto qui sotto:

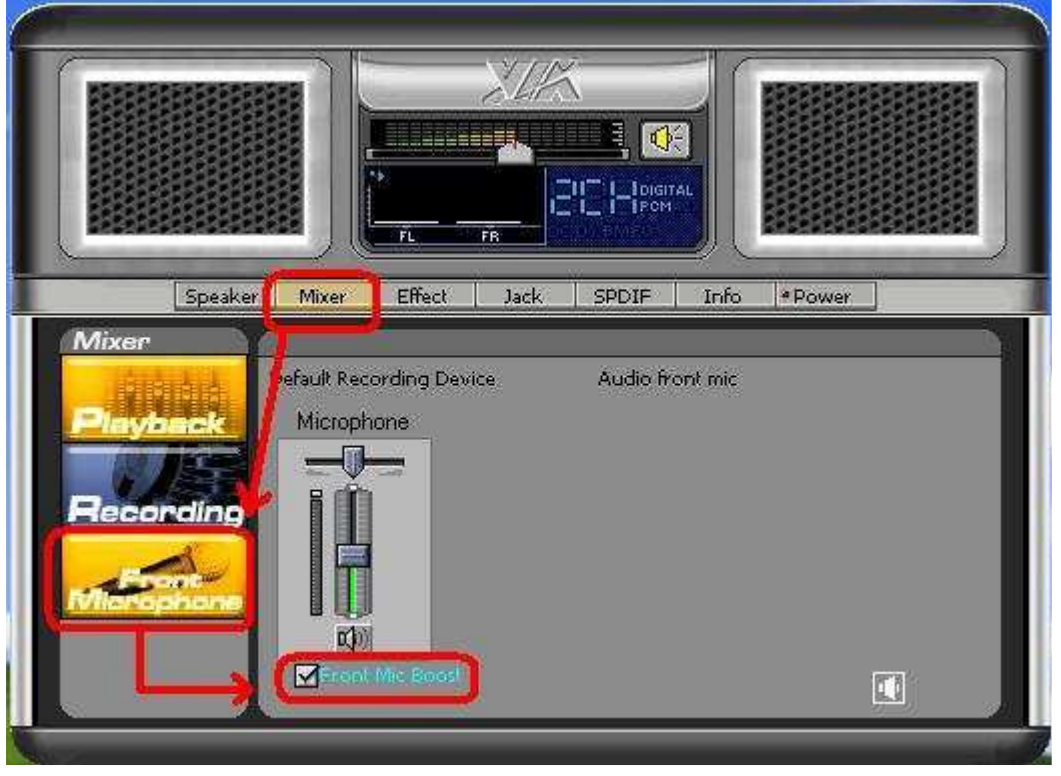

H. Se volete sentire la vostra voce attraverso i microfono frontale, per favore cliccate "Mixer", selezionare "Riproduci", scegliere "Front Mic" e lasciare come nella foto qui sotto:

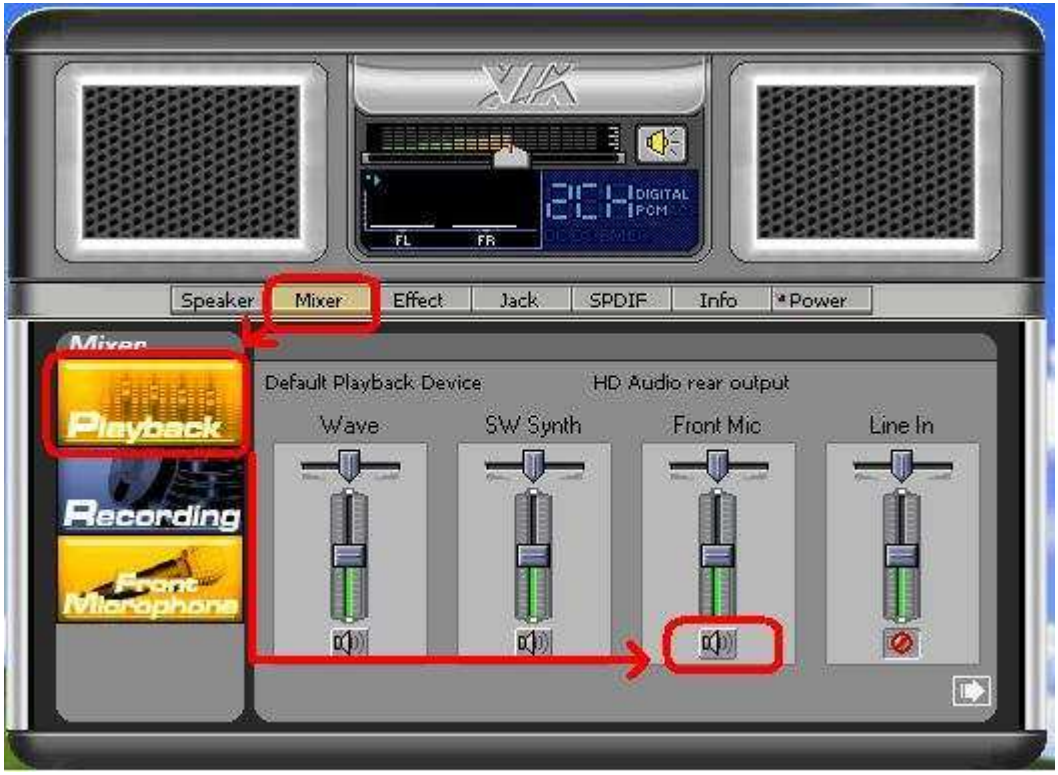

## *Per Windows Vista/Windows7*

F. Entrare nelle "Impostazioni Chipset" del BIOS, mettere [Front Panel] su [Abilitato].

G. Entrare in Windows. Cliccare l'icona in basso a destra per accedere a VIA VDeck. Cliccare "Front Mic", selezionare "Dispositivo di Default"

H. Se volete sentire la vostra voce attraverso i microfono frontale, si prega di cliccare sull'icona "Uscita Casse" come nella foto qui in basso:

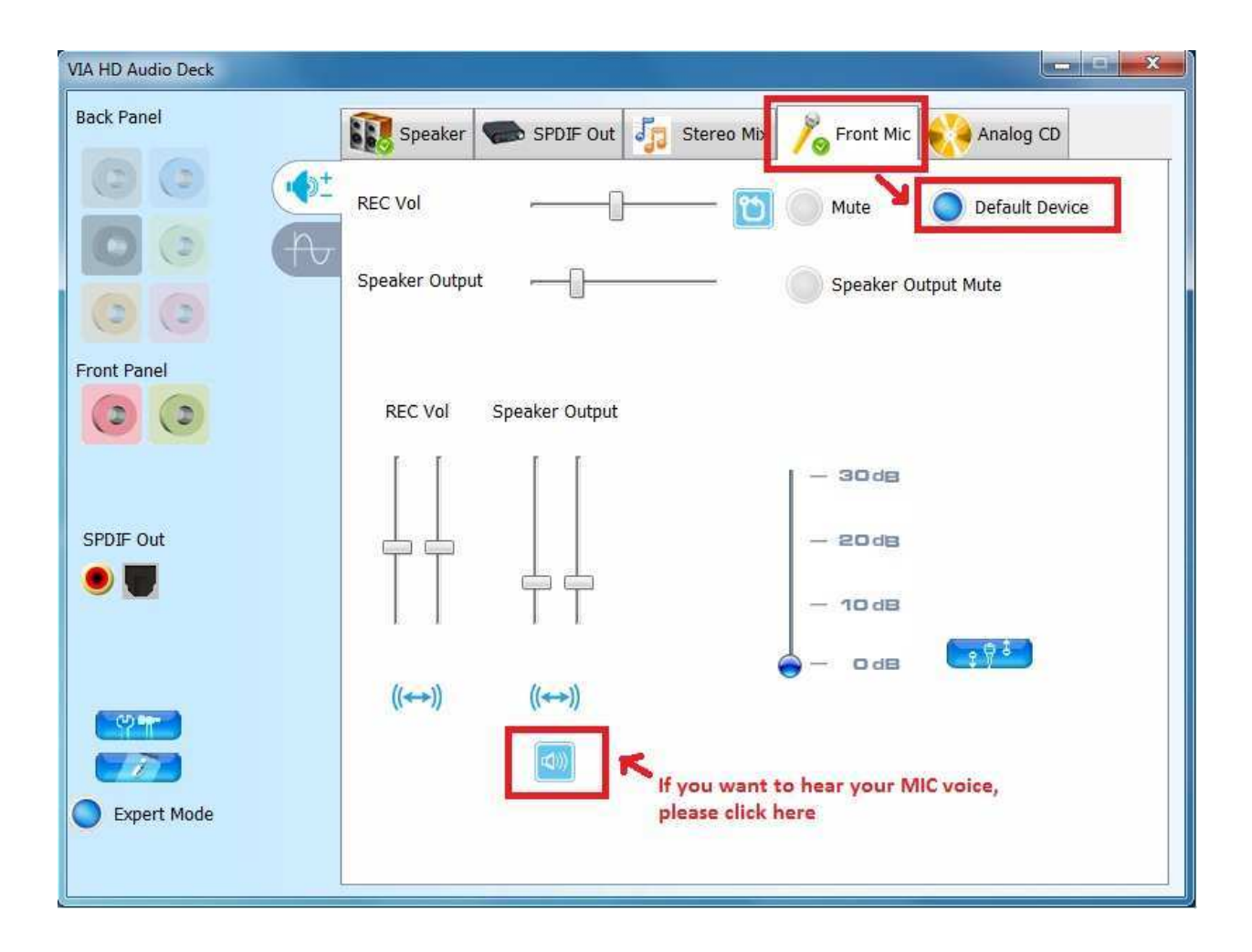